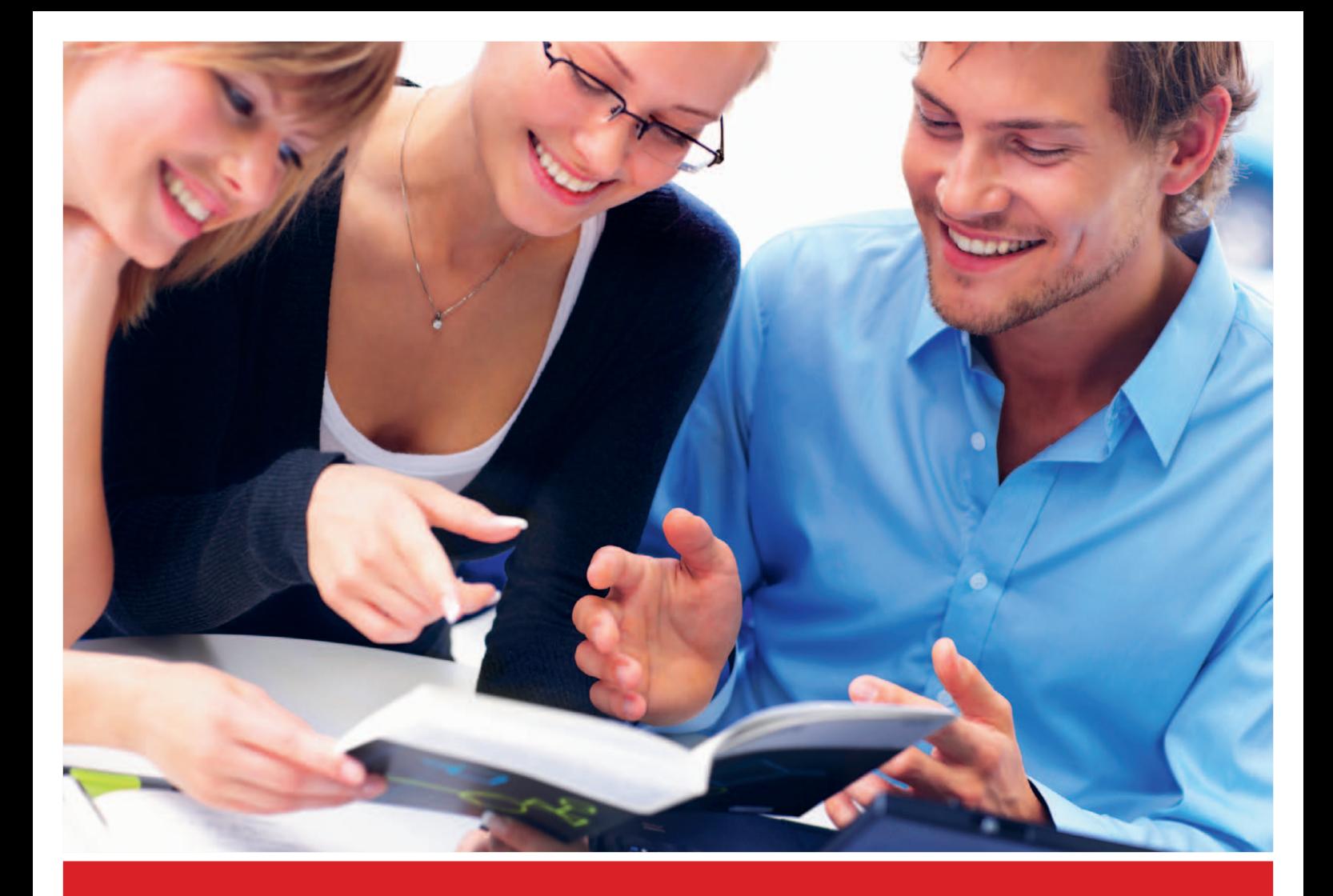

# **QUALITÄT IST UNSER FORMAT**

**Banderolen | Etiketten | Fachzeitschriften | PR-Zeitschriften Geschäftsdruck | Werbedruck | Bücher | Broschüren**

**Anleitung:**

# **PDF erstellen mit InDesign CS2 – CS6 Mac**

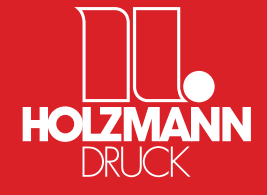

Holzmann Druck GmbH & Co. KG Gewerbestraße 2 | D-86825 Bad Wörishofen | T +49 82 47 / 993 - 0 | F +49 82 47 / 993 - 208 contact@holzmann-druck.de | www.holzmann-druck.de

**Bitte beachten Sie auch unsere Richtlinien zur Datenanlieferung!** www.holzmann-druck.de → Downloads

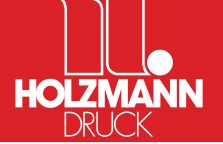

# **Farbmanagement Voreinstellungen**

**Die Einstellungen für das Farbmanagement sind als Beispiel gedacht. Ihre Einstellungen können abweichen.**

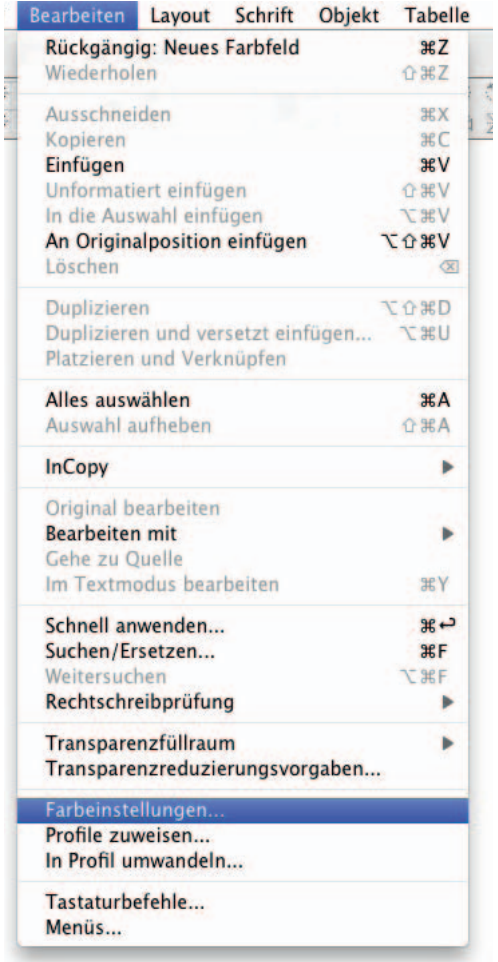

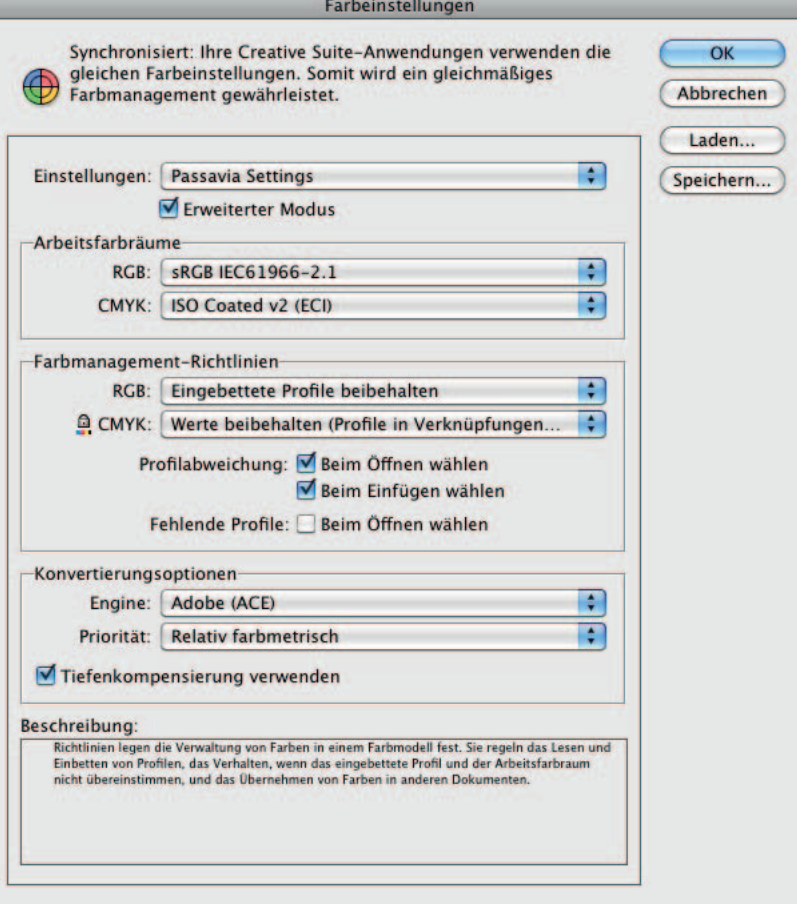

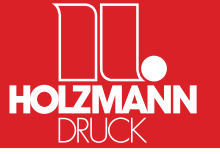

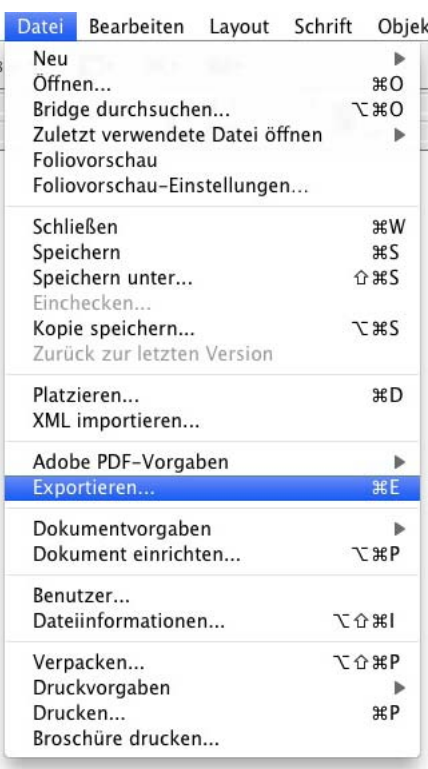

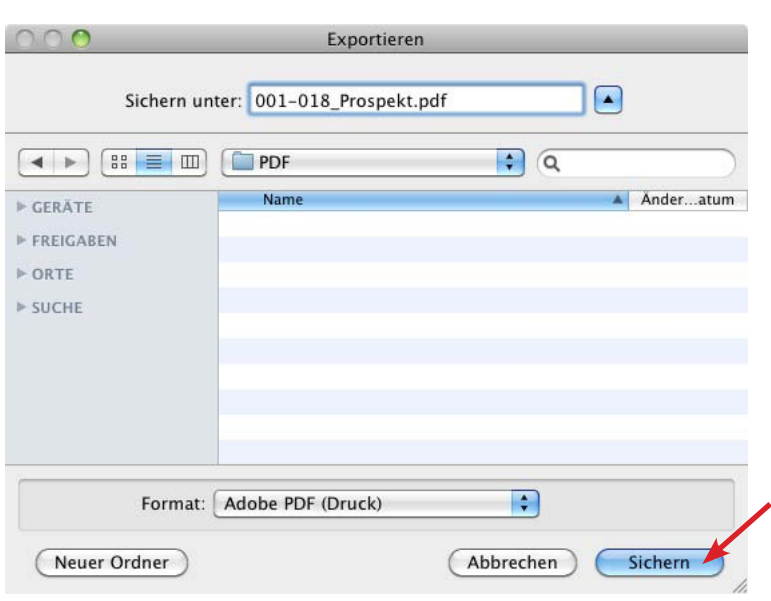

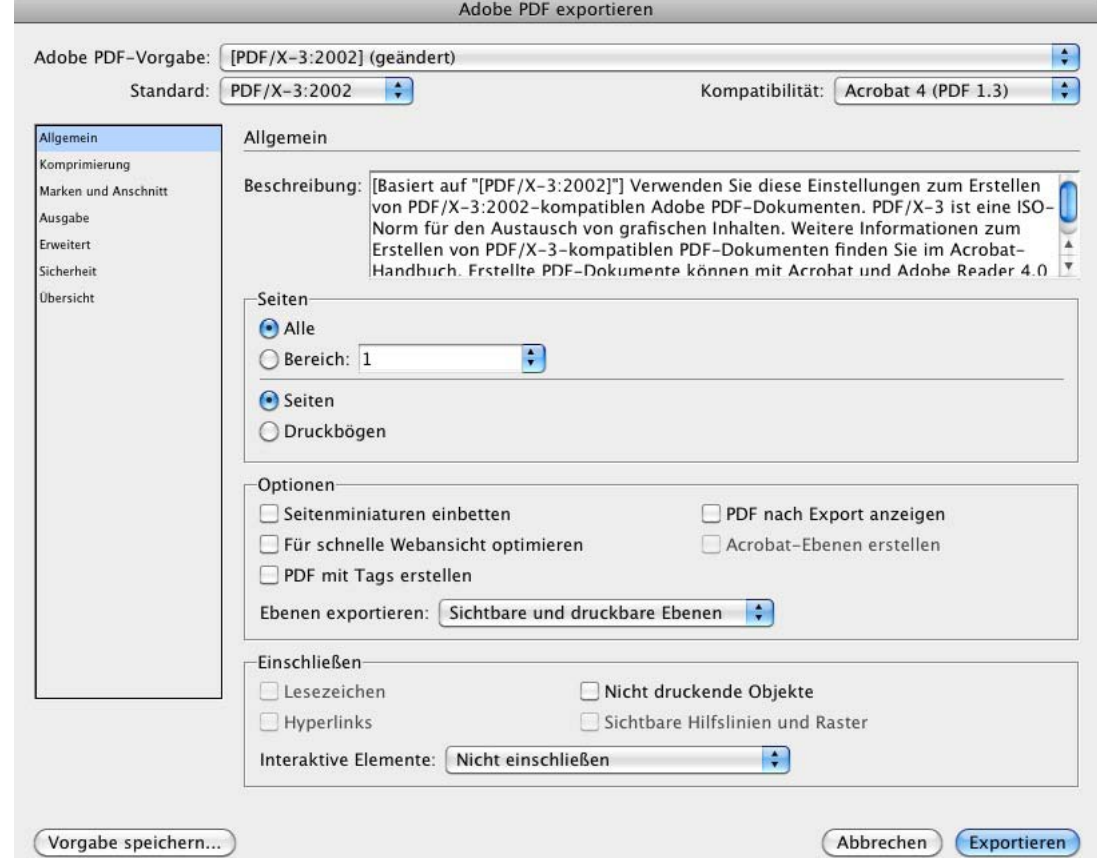

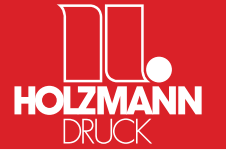

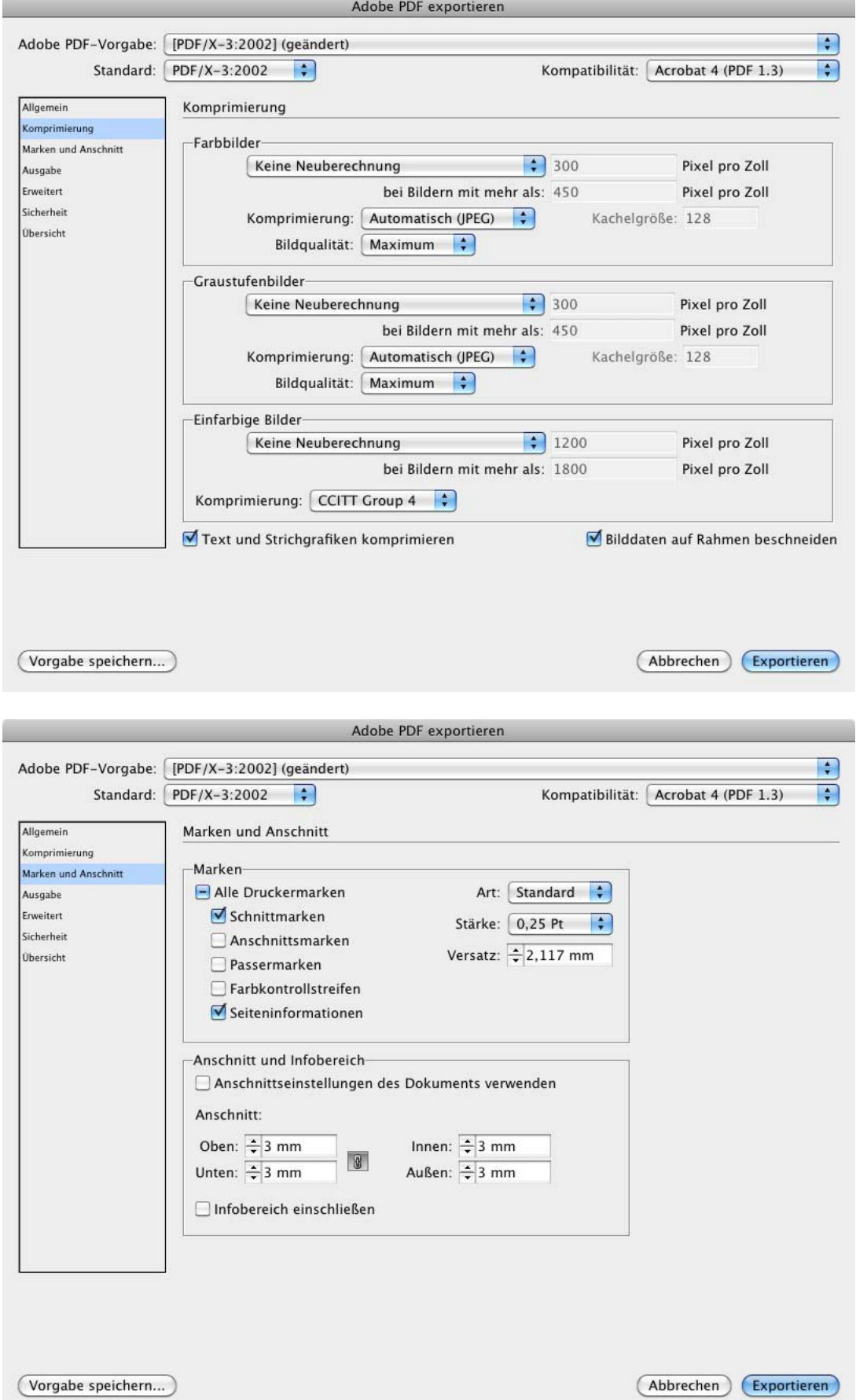

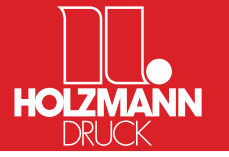

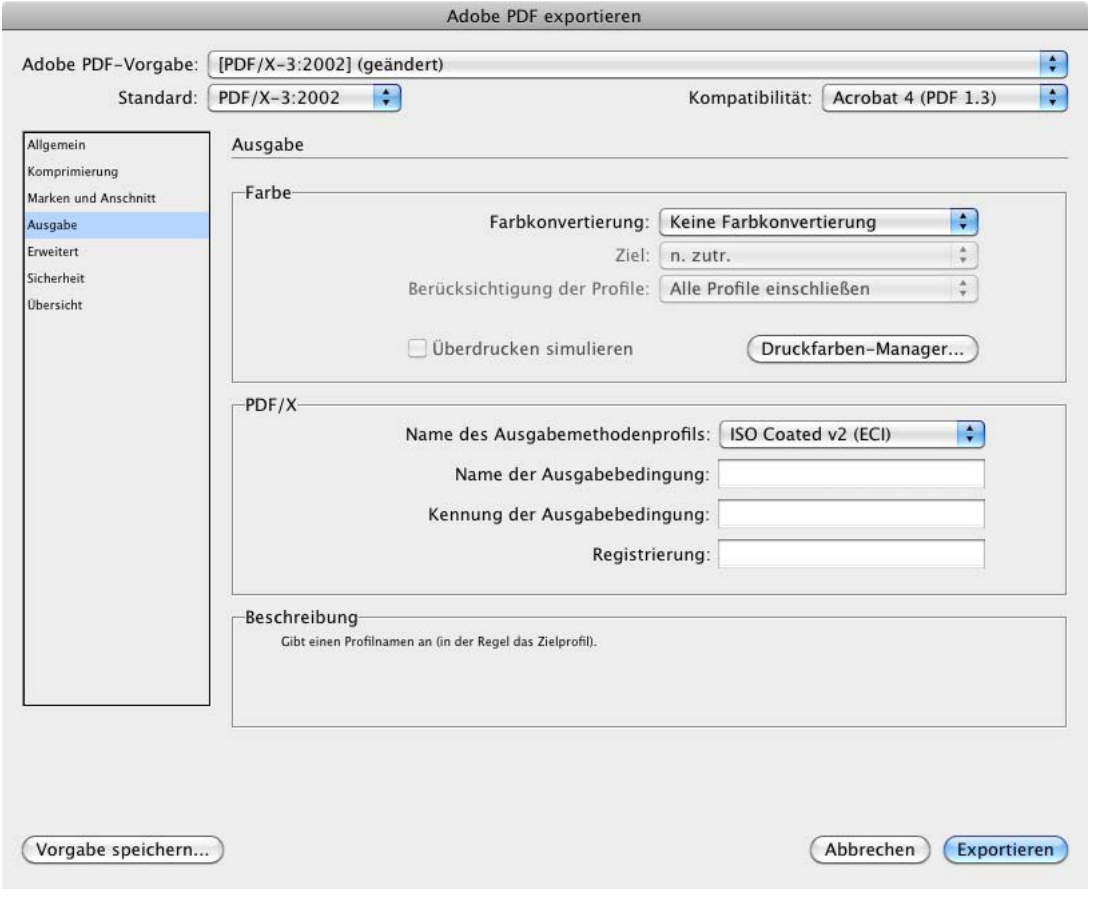

#### **Für Farbkonvertierungen bitte beachten:**

Haben Sie Elemente **mit Profil** platziert und möchten diese in das CMYK-Zielprofil konvertieren wählen Sie folgende Einstellungen:

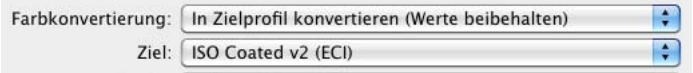

Möchten Sie auch Elemente **ohne Profil** in das CMYK-Zielprofil konvertieren wählen Sie folgende Einstellungen: (**Achtung:** hier kann es zu unerwünschten Farbwertänderungen kommen)

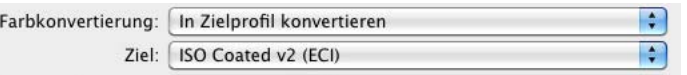

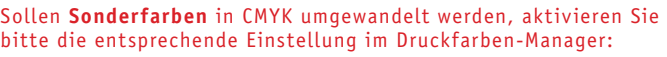

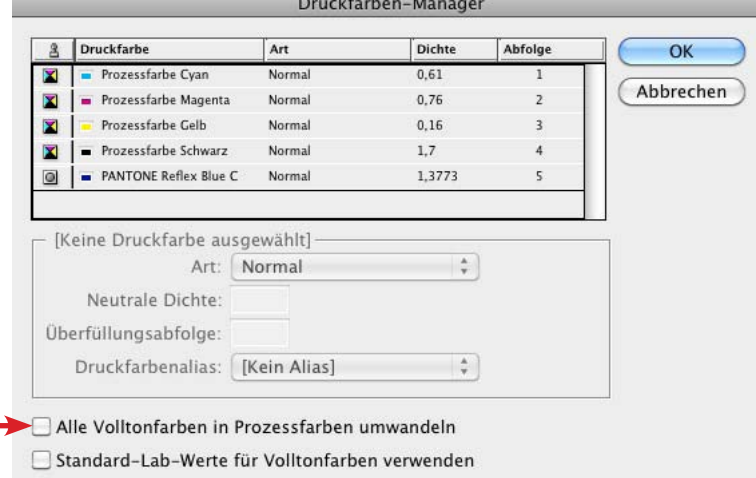

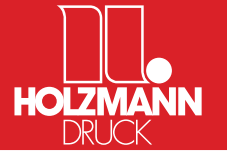

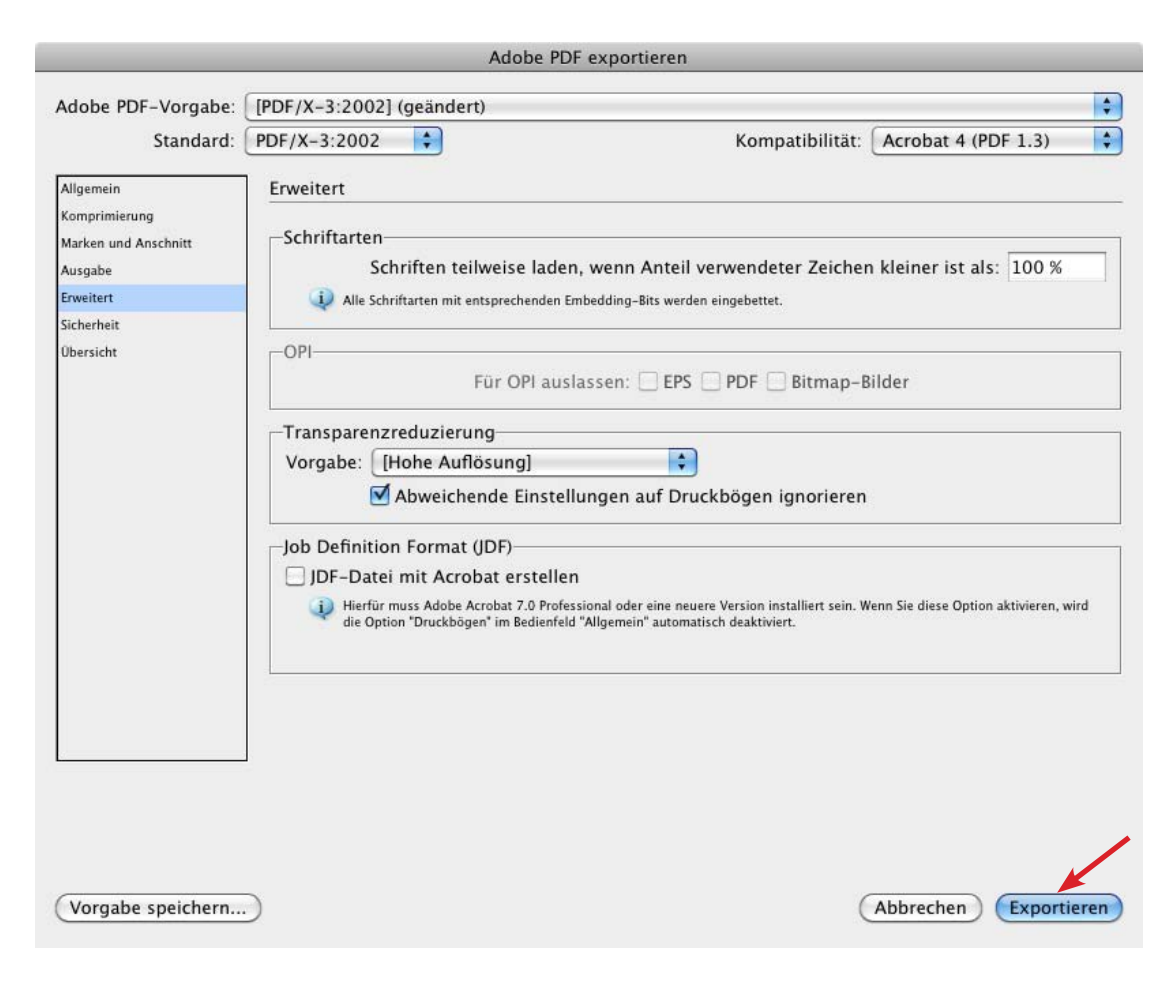